# Python 程式設計

林奇賦 daky1983@gmail.com

### **Outline**

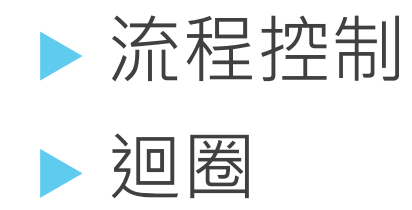

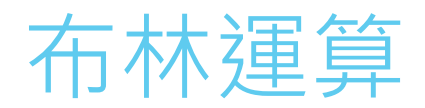

#### ▶ 有三種布林運算 and, or, not

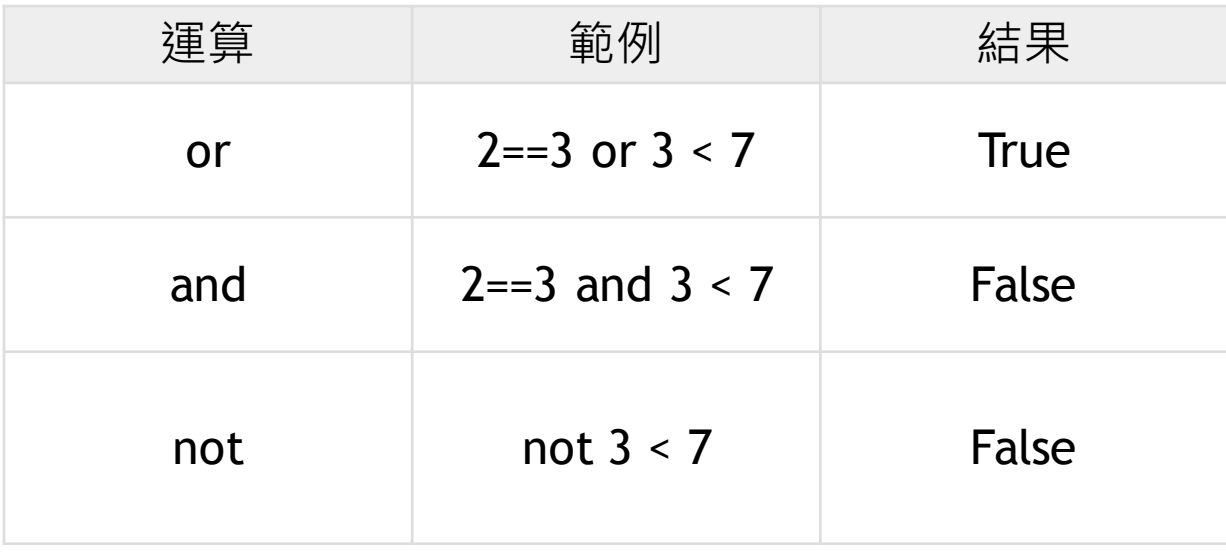

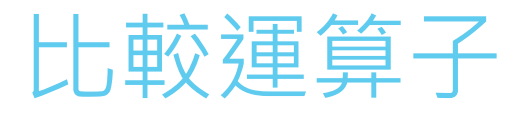

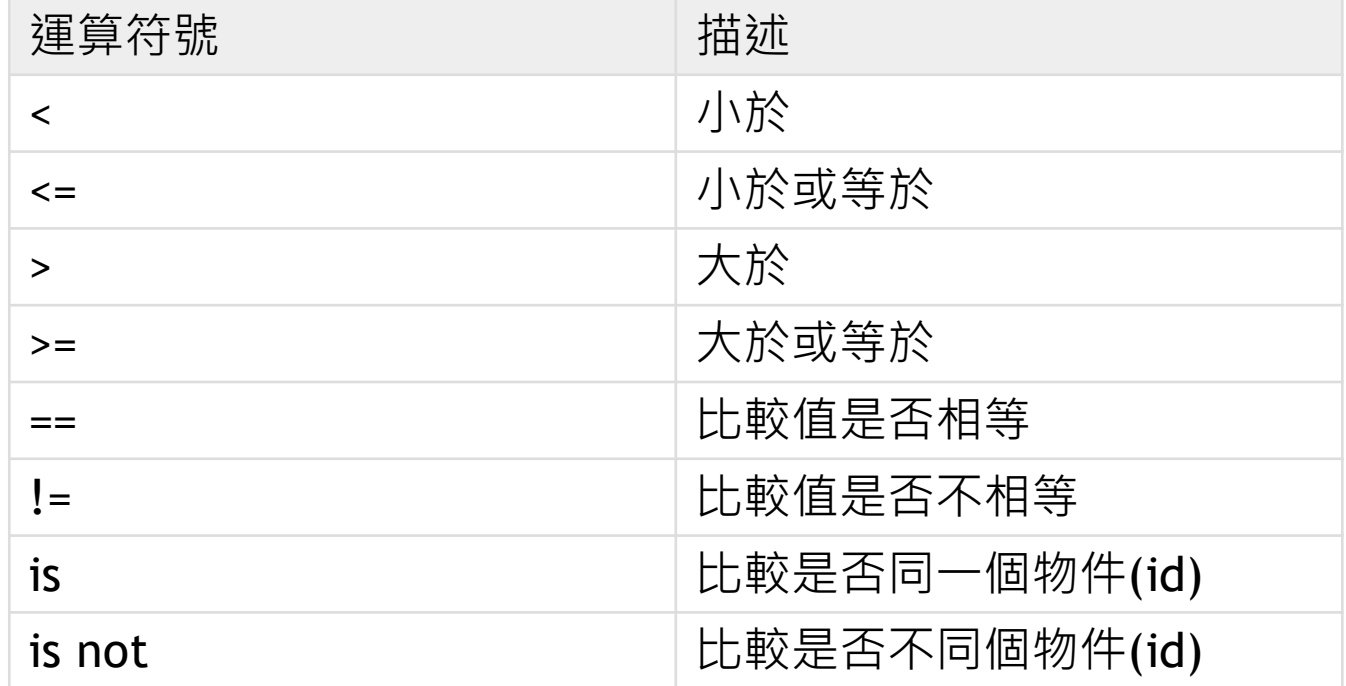

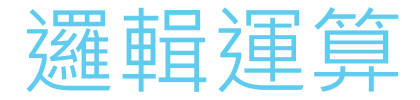

#### 邏輯運算是針對真假值(布林值)的運算

- 布林型態只有兩種值: True 跟 False
- ▶ 布林語境(Boolean context) : 談論真假, 運算真 假的情境
- ▶ 在布林語境中, 0和任何的空資料代表False, 其 他代表True(通常True會 跟1連結), None在布林 語境中也是False

### if (如果…就…)

- <sup>l</sup> if是最單純的一種條件分支敘述句
- If 後面接 condition,最後需要加上冒號:
- 冒號:之後的下一行程式碼記得要縮排
- 當條件(condition)成立時(True), 執行冒號後面的suite程式 碼, 若條件不成立(False), 略過整個suite開始執行suite之後 一行程式碼
- <sup>l</sup> ⽤condition來選擇suite程式碼做或不做

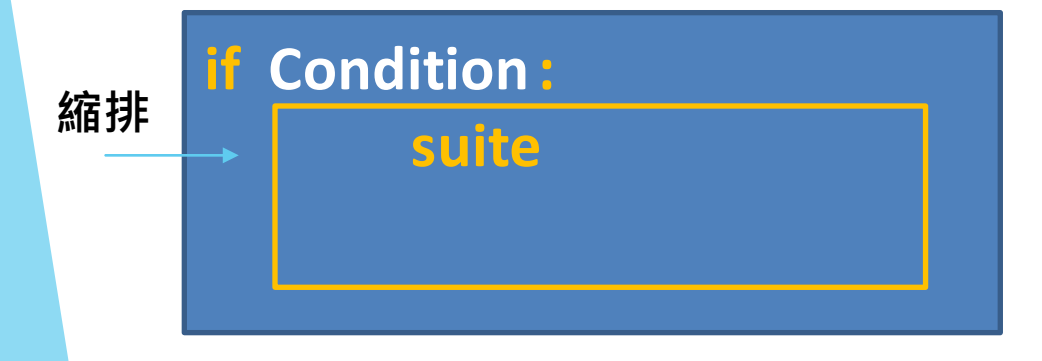

Condition是⼀個完整 的敘述,並且python 會在布林語境中解讀 所以會是⼀個真假敘 述,最常使用的是比較 運算式

if

• 以下是流程示意圖

#### **Statement n**

**if Condition: suite**

#### **Statement n+1**

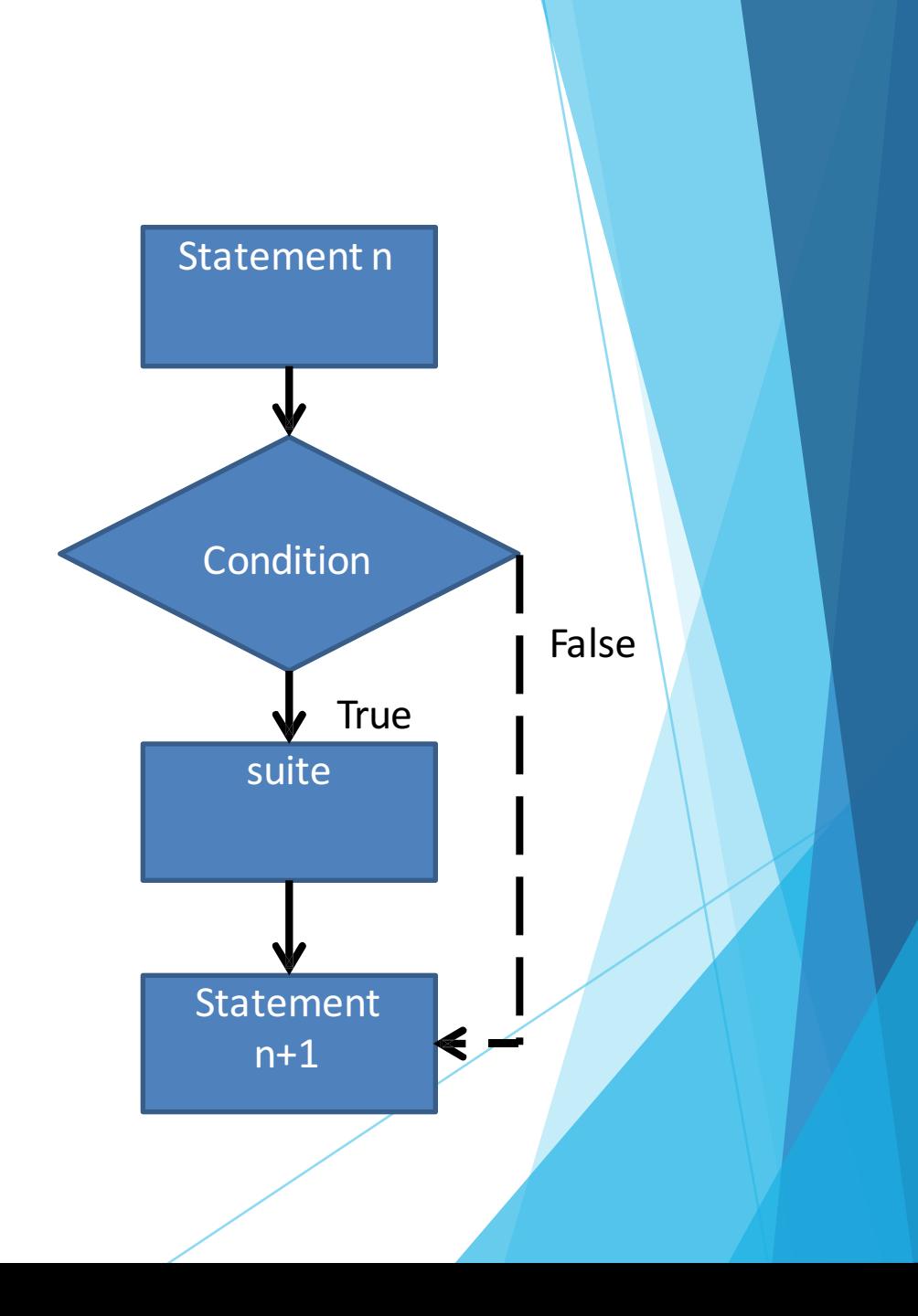

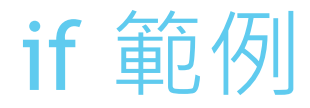

```
1
#-*-coding:UTF-8 -*-
2
#範例程式 EX02_01.py
3
#判斷 2的10次方是否等於1024
4
5 if 2**10 == 1024:
6
     print("2^10=1024")
```
原始碼:

https://gist.github.com/chifu/f044779487741c829734#file-ex02\_01-py

# if, else (2選1)

• 利用if/else敘述可以根據條件選擇執行區塊A或B

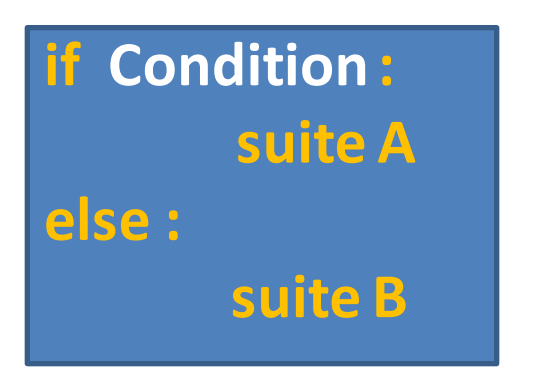

- 當條件(condition)成立時(True), 執行if冒號後面的suite A程式 碼, 執行完後跳到suite B之後 一行敘述執行
- 若條件不成立(False), 則執行 suite B之程式碼, 執行完後跳 到suite B之後一行敘述執行
- 用condition來選擇做suite A還是suite B

### if, else

• 流程示意圖

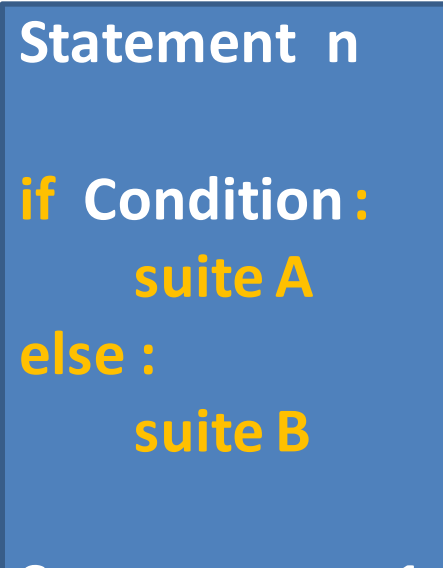

**Statement n+1**

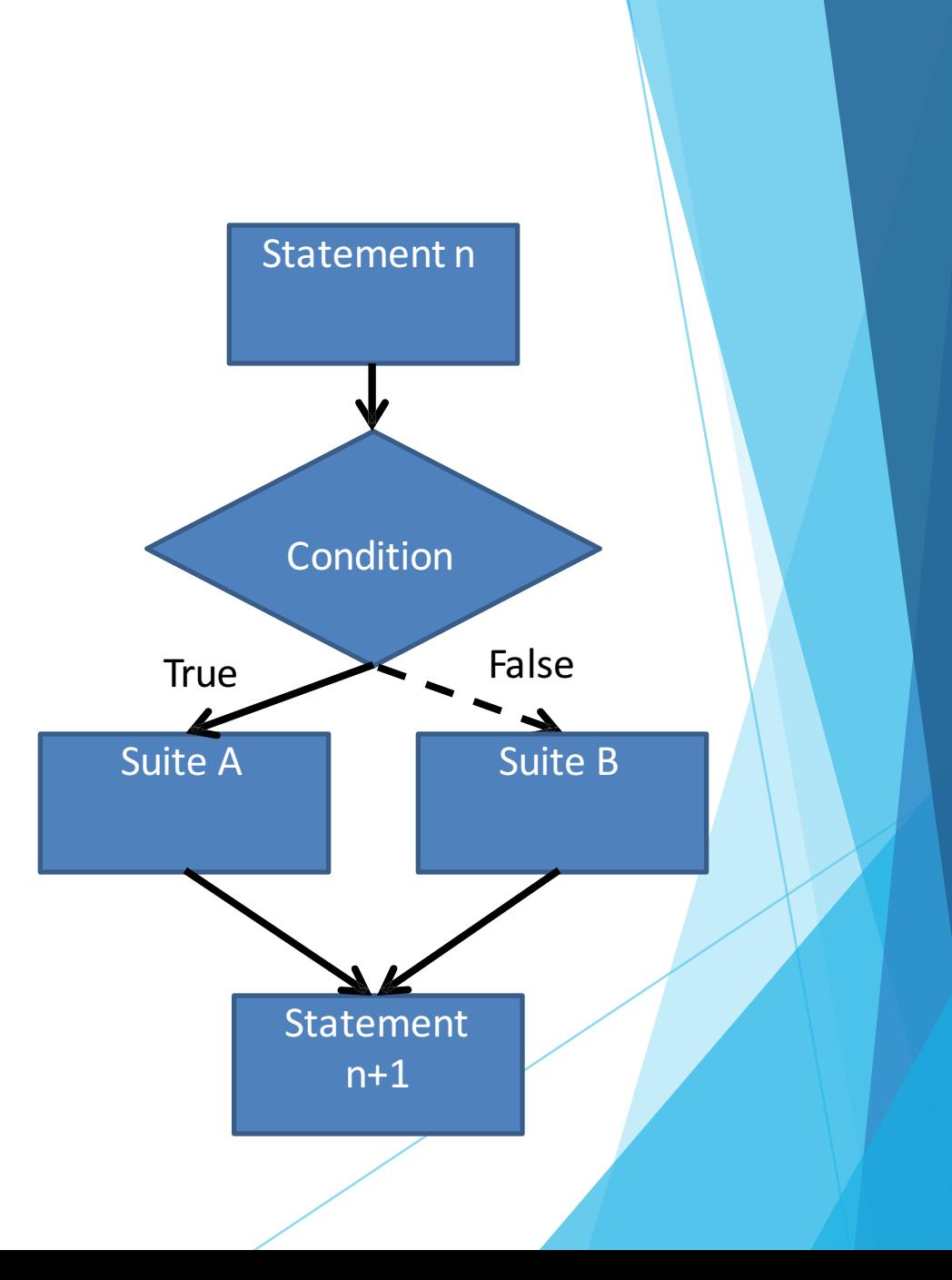

### if, else 範例

```
1
#-*-coding:UTF-8 -*-
 2
#範例程式 EX02_02.py
 3
#判斷輸入的數字是奇數還是偶數
\Delta5
num = int(input('Please input a num:')) 
6
 7 if num % 2 == 0:
8
 9
else: 
10
      print(num,
'是偶數') 
      print(num,
'是奇數')
```
#### 原始碼:

https://gist.github.com/chifu/f044779487741c829734#file-ex02\_02-py

# if, elif, else (多選1)

• 當選擇超過兩種的時候使用if, elif(else if), else的語法來決定執行區塊A 或B或C…

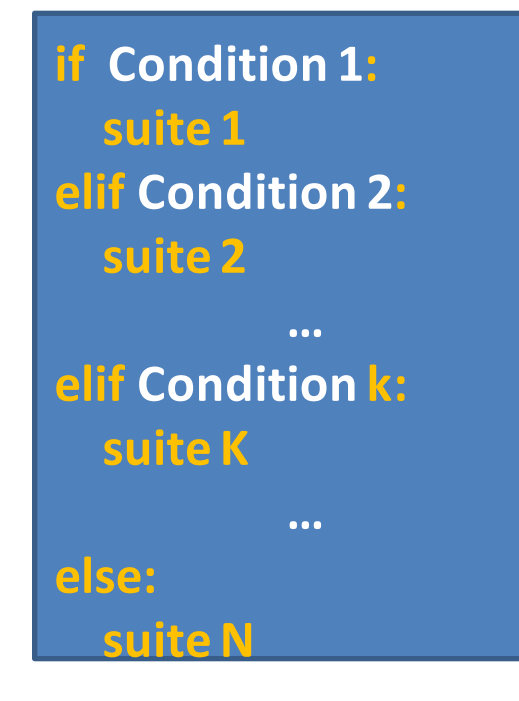

- 當條件(condition k)成立時 (True), 執行冒號後面的suite K 程式碼, 執行完後跳到suite N 之後一行敘述執行
- 若條件(condition k)不成立 (False), 則往下開始判斷 condition K+1
- 所有condition皆不成立則執行 suite N 程式碼

• 用多個condition來決定做suite K!

# if, elif, else (多選1)

• 流程示意圖

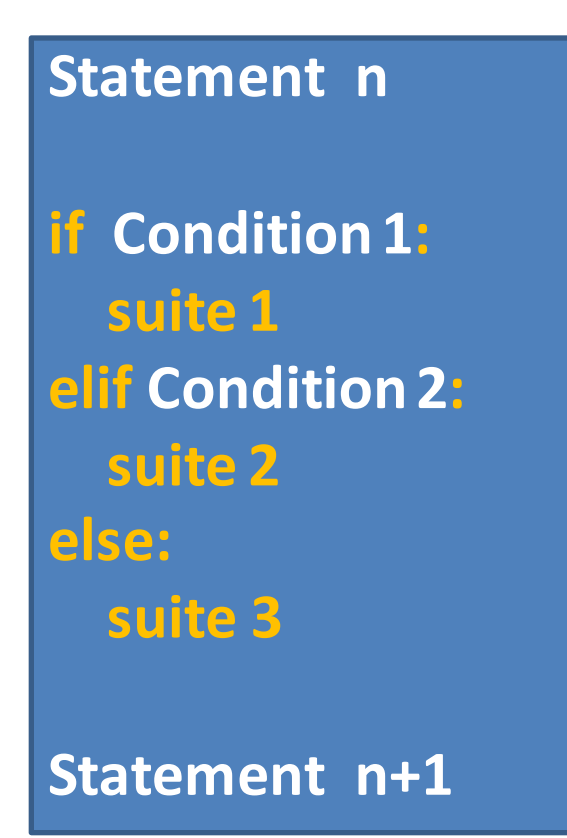

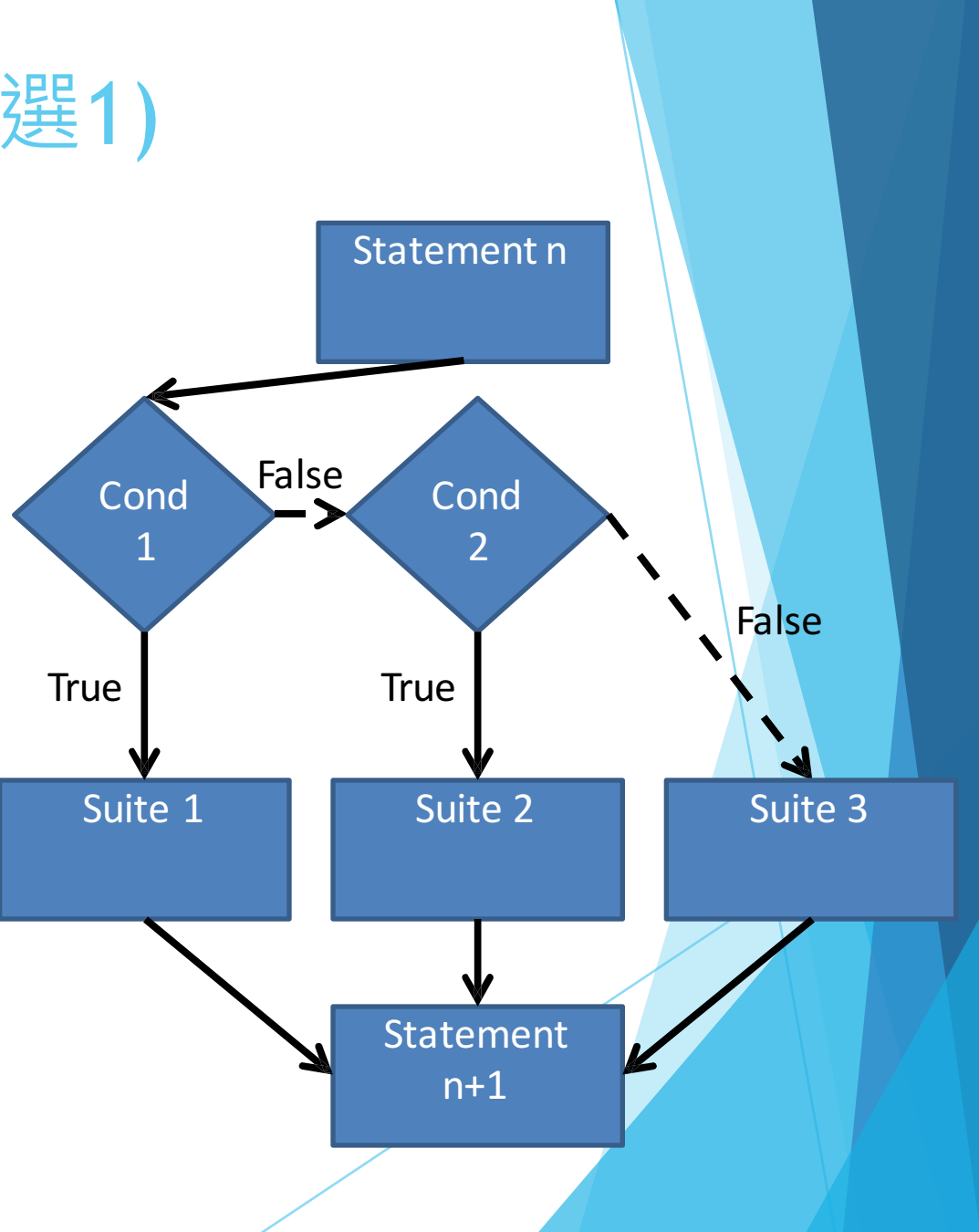

## if, elif, else 範例(比大小)

```
1
#-*-coding:UTF-8 -*-
 2
#範例程式 EX02_03.py
 3
#輸入兩個數字比大小
 \perp5
num1 = int(input('Please input a num1:')) 
 6
num2 = int(input('Please input a num2:')) 
 7
 8 \mid \text{if num1} \ == \text{num2:}9
10
elif num1 < num2: 
11
12
else: 
13
       print(num1,
'等於',num2) 
       print(num1,
'小於',num2) 
       print(num1,
'大於',num2)
```
原始碼:

https://gist.github.com/chifu/f044779487741c829734 - file-e

### if, elif, else 範例

# 計算BMI並輸出分級值 # BMI = 體重 (kg) / 身高 (m^2)

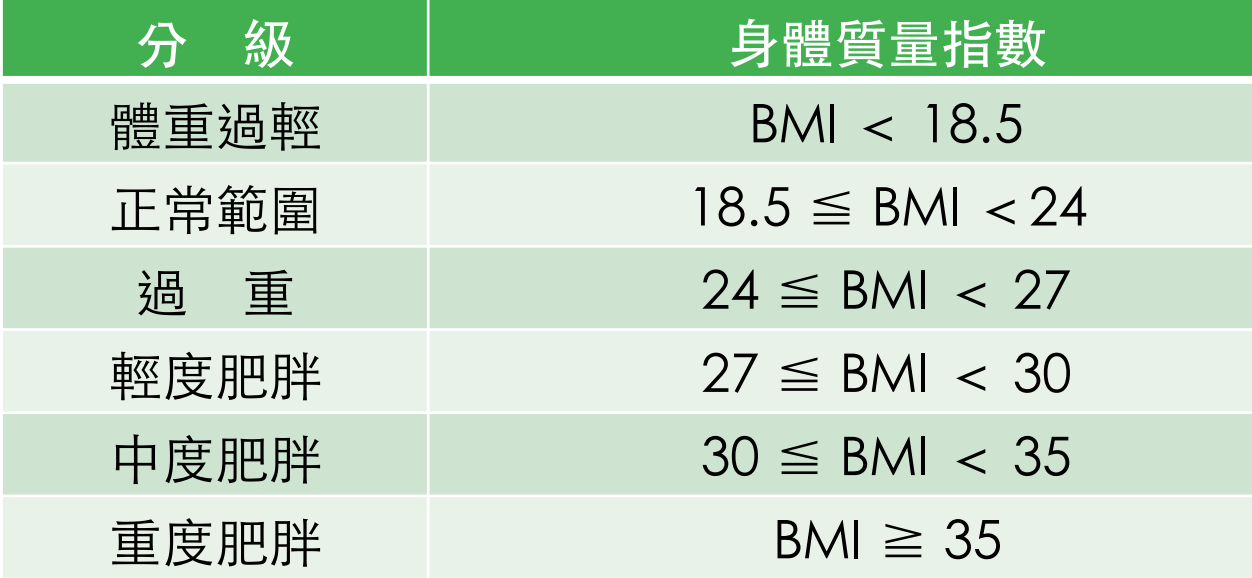

原始碼:

https://gist.github.com/chifu/f044779487741c829734 - file-ex02

參考網頁: http://www.scpo.nccu.edu.tw/show/part1/b/B2,

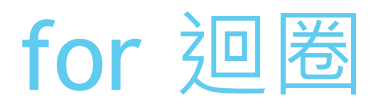

• for迴圈是另外一個可以重複進行運算的結構, 以下是for-in的基本語法

**for Var in iterableobject : suite**

- Iterable object 是指可迭代物件,可以想像成這種物件裡面有可數的項 目可依特定順序一個一個取出
- Var我們稱控制變數又或迴圈變數
- for迴圈的執行流程
	- 自可迭代物件中取出一個項目, 代入至Var中
	- 執行suite
	- 回到第一步直到可迭代物件中的項目盡皆取出
	- Ø 這種依次取出(探訪)並且進行代入的動作稱為迭代
- 當然, break和 continue也可以在for迴圈中出現

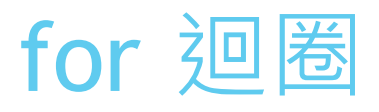

• 以下是流程示意圖

**Statement n for Var in iterable object : suite Statement n+1**

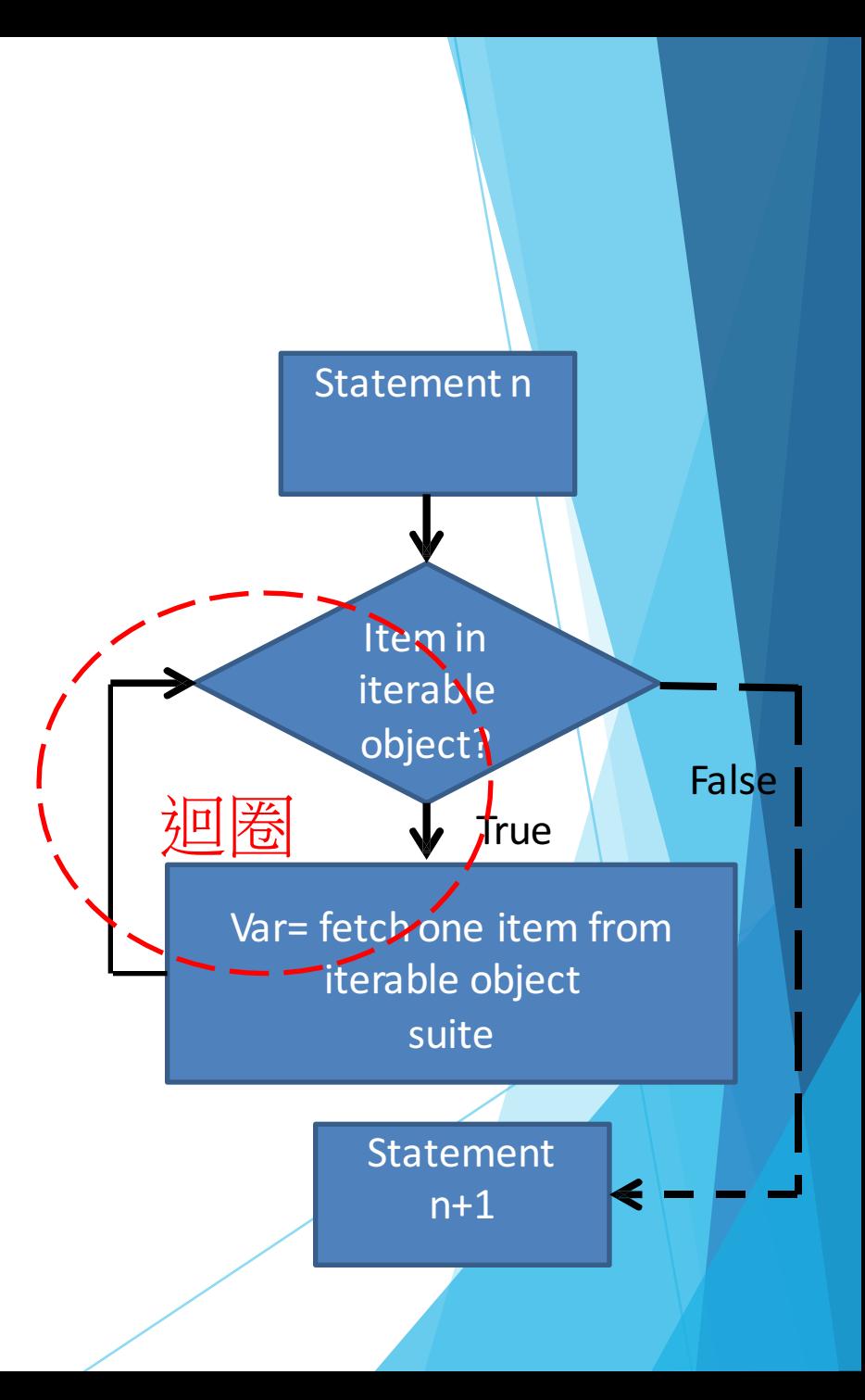

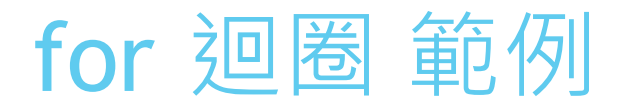

#### ▶ 輸入一個數字n, 計算1+2+3+...+n的總和為多少?

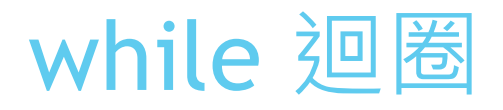

• 當條件成立(True)時,進行區塊(suite)運算

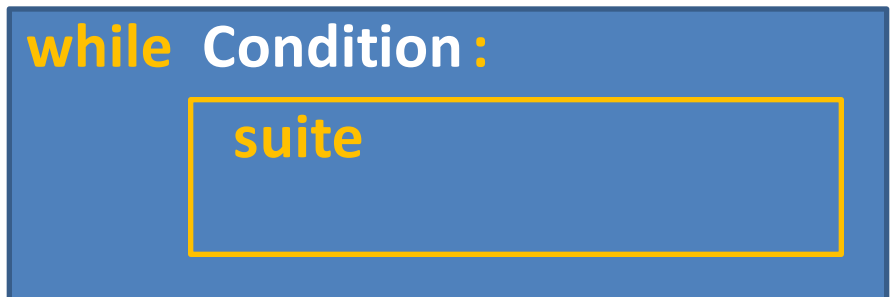

- 區塊執行完畢後, 再次檢查條件, 若依然成立則執行suite否則開始執行 區塊之後的敘述
- 這種重複的結構我們稱為迴圈
- 不再繼續執行區塊的動作稱為跳出迴圈或離開迴圈

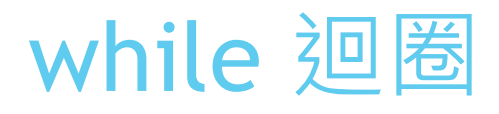

• 以下是流程示意圖

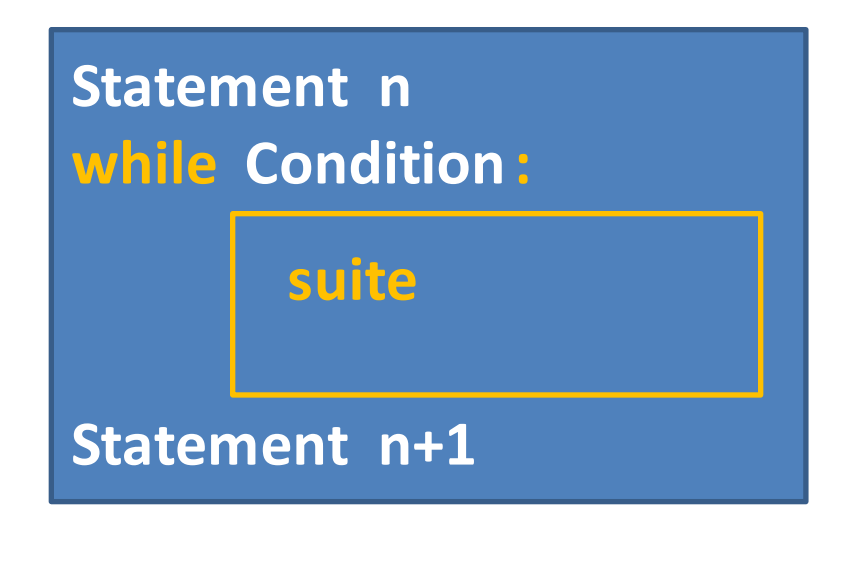

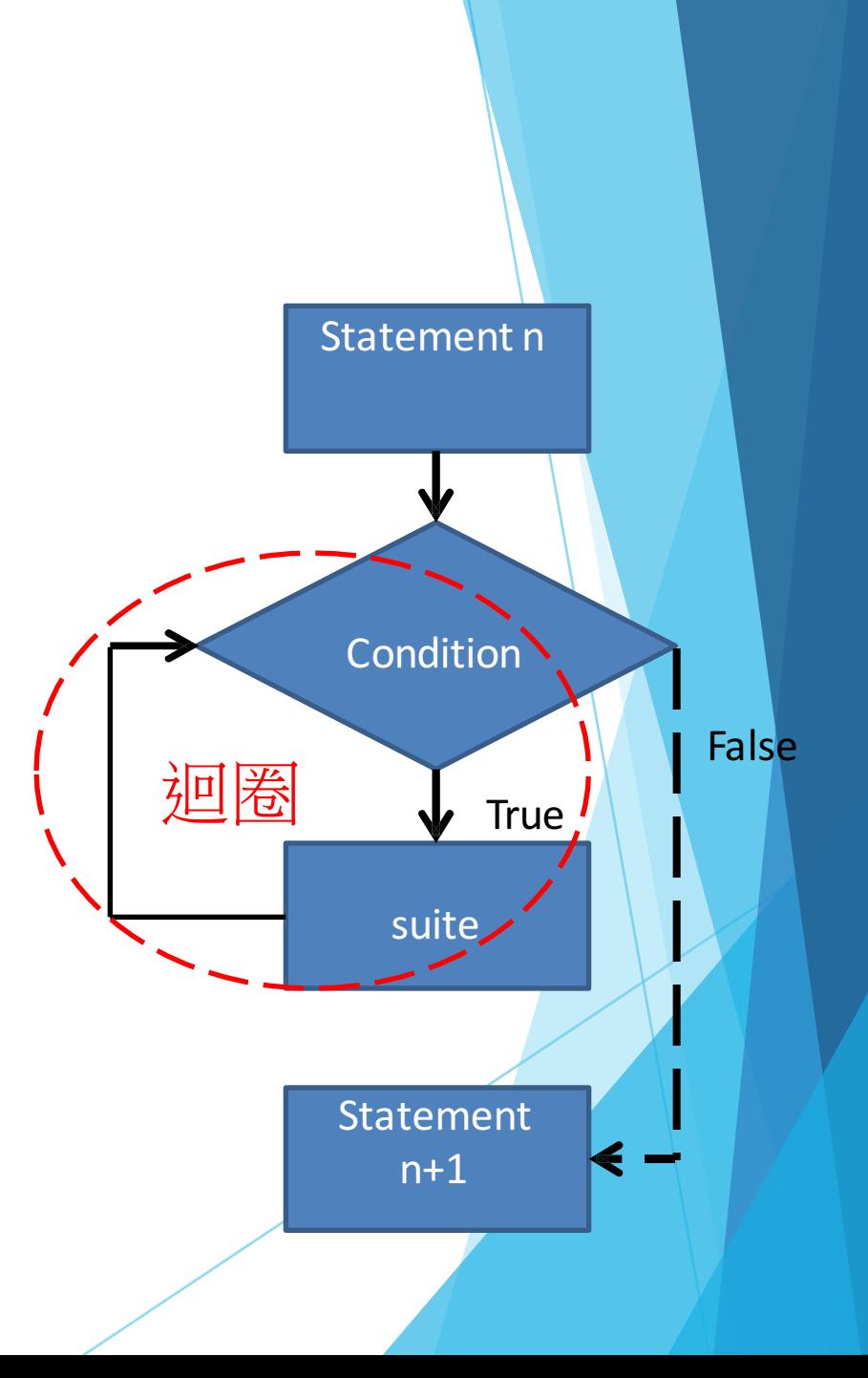

### break敘述與continue敘述

- 對於迴圈想要擁有更高的控制性
- 利用break在任何時候跳出迴圈
- 利用continue在任何時候略過迴圈 (略過本次迴圈剩餘的運算) , 而這 些時機點通常搭配選擇結構來進 行

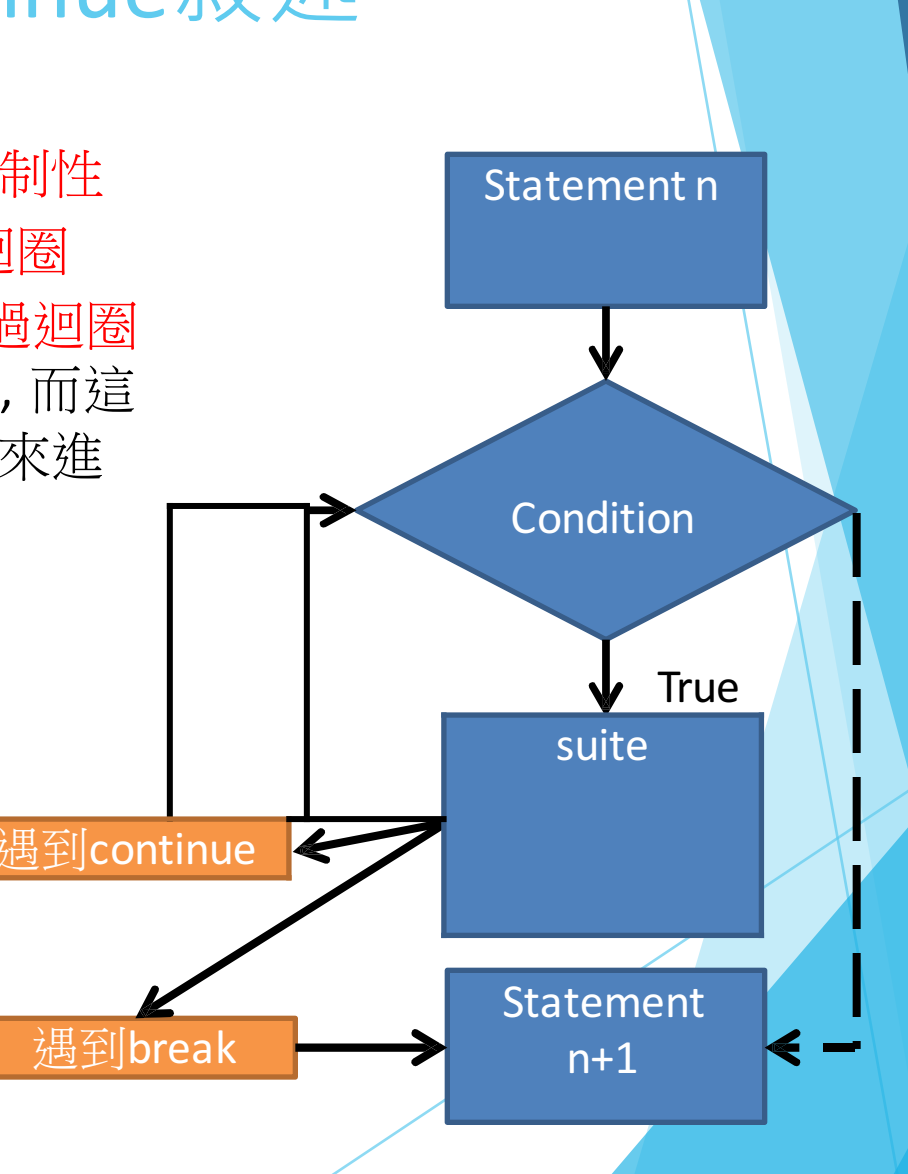

#### for/while的使用時機

當需要重複進行運算的時候使用迴圈(for/while)

- 當重複的次數可以清楚被計算或當迭代的表現明顯 時使用for迴圈
- 當重複的次數難以計算(但條件清楚)或是有條件的重 複時使⽤while

#### 額外的else敘述

• 重複結構while和for都支援額外的else敘述,其語法如下

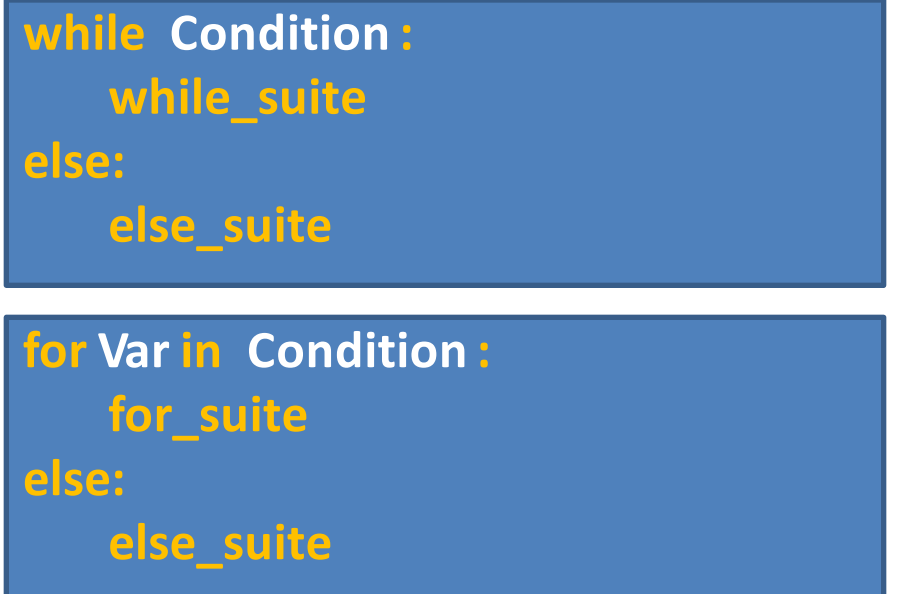

–當while迴圈或for迴圈不是因為break, return或例外終止時(指迴圈正常 中止), else\_suite會被執行

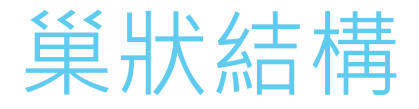

不論是if/elif/else結構,while迴圈或for迴圈都支援巢 狀(層疊式)的撰寫, 各層之間的縮排務必清楚, 冒號也要 記得加上

雙重迴圈(多重迴圈)是程式中重要的結構, 是處理多 層(多軌)迭代或是運算的必要手段

多重迴圈的運行次序可回到基本定義上想

#### homework 2

#### 上傳連結: https://goo.gl/zQT47x

- ▶ 分別用for, while迴圈各寫一個nxn的乘法表 程式 可以讀取使用者輸入的值 n, n>1
- ▶ 輸出樣式: (n=3)

 $\ast$  $\mathbf{1}$  $=$  $\mathbf{1}$  $1 * 2 = 2$  $1 * 3 = 3$  $2 * 1 = 2$  $2 * 2 = 4$  $2 * 3 = 6$  $3 * 1 = 3$  $\overline{\mathbf{3}}$  $* 2 = 6$  $\overline{3}$  $* 3 = 9$  $>>$